Espace pédagogique de l'académie de Poitiers > Collège Jean Rostand de Neuville de Poitou > Le collège <https://etab.ac-poitiers.fr/coll-neuville/spip.php?article100> - Auteur : Webmestre

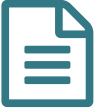

## Règles d'utilisation de PRONOTE pour une<br>
meilleure continuité nédagogique meilleure continuité pédagogique

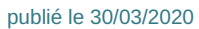

- Un premier constat : des visuels différents de Pronote : Lors des nombreuses demandes, 1ère source de problèmes, les visuels de Pronote sur les écrans sont différents pour l'administration, les professeurs, les élèves et leurs responsables. Ce qui complique considérablement les explications à donner ! Grâce à des échanges avec les parents, nous avons pu constater que les devoirs mis pour les élèves n'étaient pas forcément vus par les parents.
- Nécessité de se connecter à Pronote pour les élèves et leurs responsables : Dans chaque famille, les 2 types de connexion, élèves et responsables, sont nécessaires pour avoir toutes les informations.
- Plusieurs onglets à consulter systématiquement :
	- 1. Cahier de texte : « Travail à faire »
	- 2. Discussions
	- 3. Informations-sondages

Bon courage à toutes et tous !

Cordialement,

L'équipe de direction

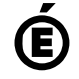

 **Académie de Poitiers** Avertissement : ce document est la reprise au format pdf d'un article proposé sur l'espace pédagogique de l'académie de Poitiers. Il ne peut en aucun cas être proposé au téléchargement ou à la consultation depuis un autre site.